# **Lightning Radar System by Frank Kooiman for 60 Euro**

Dual language - Version 1.2 (26.5.2007) by Gerald Ihninger (Partial English translation by Kay Fisher, technical translator: kayfisher@gmx.net for more information and price list)

### **1. General - Allgemeines**

The concept is by Frank Kooiman from the Netherlands, who developed the circuit and the required software. http://members.home.nl/fkooiman/lightning/index.htm

This system was developed as a hobby alternative to the existing commercial Boltek lightning detector. The advantages of the lightning radar are the low cost (approx.  $\epsilon$ 60) compared to the Boltek ( $\epsilon$ 350 to  $\epsilon$ 600 depending on the version), the extreme sensitivity of the system, and the possibility of joining the group system via the internet. Where Boltek detectors can detect lightning up to a range of 500km, the LR (lightning radar) has a range of 2000 to 3000km over land and several thousand km over water (e.g. lightning in Florida, south America).

One disadvantage of the LR is that it is not a plug-and-play system and therefore requires some knowledge of electronics and familiarity with a soldering iron. In practice, this is not really a disadvantage since it means that you learn a lot more about the science of detecting lightning. A further disadvantage is currently the missing documentation of the system and especially the software, whose settings are best selected by trial and error (or in e-mail communications with Frank or Daniel Verschueren's LR Forum).

The software functions as a single station showing the direction and estimated distance, or connects with other LR stations via the internet to perform a localisation function, displaying the result (specific direction and distance) on a map. In addition these maps can be uploaded to your website.

The best part is that the lightning radar has an internet connection to Egon Wanke's personal system (http://www.blitzortung.org). Here there are currently 102 users who upload data to the central server from their Boltek or LR devices. This information is used to select the optimum current sites for lightning detection. The results are published on the website for anyone to use. More stations in Southern and Eastern Europe would be desirable to increase the quality of localisation results and to filter out false positives. Free software is also available for download to aid lightning detection (e.g. Lightningviewer

http://www.blitzortung.org/index.php?station=2&mode=4&map=9&lang=em which displays lightning strikes over Europe graphically and without the need to have a browser window open. The display is updated every minute and an acoustic alarm sounds when a lightning strike is detected within a preset distance.

Conclusion:

Active lightning detection: Lightning Radar or Boltek system Passive lightning detection: Browser or lightningviewer-software and Blitzortung.org

Das Konzept stammt von Frank Kooiman aus den Niederlanden der die Schaltung entworfen und die nötige Software entwickelt hat. http://members.home.nl/fkooiman/lightning/index.htm

Somit ist dieses System als Hobby zum bestehenden kommerziellen Boltek-Blitzdetektor entstanden. Vorteile des LR (Lightning Radar) sind die niedrigen Kosten (ca. 60 Euro) im Gegensatz zum Boltek (je nach Version 350-600 Euro) und die extreme Empfindlichkeit des Systems, sowie die Möglichkeit über das Internet in einem Verbund mitzumachen. Während Boltek Geräte Blitze bis zu einer Entfernung von 500 km detektieren, schafft das LR Entfernungen von 2000-3000 km über Land und einigen 1000 km über Wasser (z.B. Blitze in Florida, Südamerika!).

Nachteil von LR ist, dass es kein "plug and play" System ist, sondern etwas Elektronikkenntnisse und Bastlergeschick voraussetzt werden. Eigentlich ist dies gar kein Nachteil, da man sich umso mehr mit der Materie Blitzdetektion beschäftigt und so auch eine Menge dazulernt. Ein weiterer Nachteil ist aktuell eine fehlende Dokumentation, vor allem der Software dessen Einstellungen eher nach "try and error" passieren (oder über e-mails an Frank bzw. dem LR Forum von Daniel Verschueren).

Die Software arbeitet entweder als Singlestation und zeigt Richtung und geschätzte Entfernung an oder verbindet sich über Internet zu anderen LR Usern und führt eine Peilung durch, deren Ergebnis (eindeutige Richtung und Entfernung) auf einer Karte eingezeichnet wird. Zusätzlich können diese Karten auf die eigene Homepage geladen werden.

Non plus Ultra ist die Internetverbindung zum privaten Blitzortungssystem von Egon Wanke (http://www.blitzortung.org/). Hier gibt es aktuell 102 User die mittels Boltek oder LR Geräten ihre Daten an den zentralen Server weitergeben und so immer über die besten Standorte eine Blitzpeilung stattfindet. Das

Ergebnis wird auf Internetseiten für jedermann freigegeben. Wünschenswert wären noch mehr Stationen im Süden und Osten von Europe damit die Qualität der Peilungen steigt und Fehldetektionen rausgefiltert werden können. Bei Blitzortung kann man auch freie Software (z.B. Lightningviewer

http://www.blitzortung.org/index.php?station=2&mode=4&map=9&lang=e) herunterladen, die direkt ohne Browser die Blitze über Europa grafisch anzeigen. Die Aktualisierung erfolgt jede Minute und es gibt einen einstellbaren akustischen Alarm wenn Blitze innerhalb einer definierten Entfernung sind.

#### **Zusammenfassend**:

Aktive Blitzdetektion: mittels Lightning Radar oder Boltek Geräten

Passive Blitzdetektion: mittels Browser oder Lightningviewer-Software bei Blitzortung.org

### **2. Electronic amplifier - Elektronik Verstärker**

The electronics consists of an amplifier which boosts and filters the signal from an antenna and passes it to the soundcard of a computer (Line-in).

The circuit board (important part) can be ordered from Daniel Verschueren (Belgium) via e-mail, payment is after receipt, via bank transfer with IBAN code. He also offers electronic parts or completely finished circuit boards.

Die Elektronik besteht nur aus einem Verstärker der das Signal von der Antenne verstärkt, filtert und an die Soundkarte des Rechners (Line-In) weitergibt.

Die Platine (der wichtigste Teil) kann von Daniel Verschueren (Belgien) über e-mail Anforderung bezogen werden, Bezahlung nach Erhalt über Auslandsüberweisung mittels IBAN. Er bietet auch die Bauteile an oder die komplett bestückte Platine.

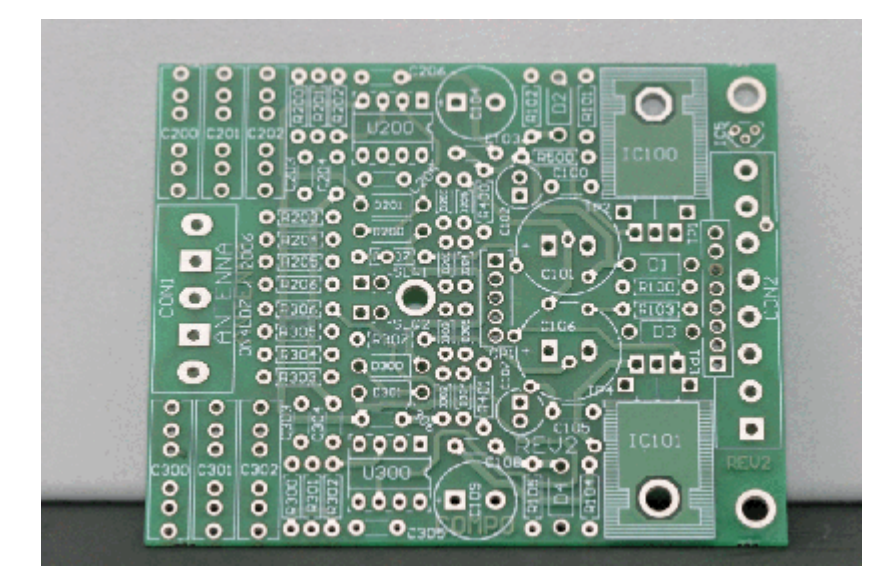

Only PCB - nur Platine 10 Euro PCB and parts - Platine und Bauteile 35 Euro Finished device - Fertigteil 45 Euro

If you only bought the PCB from Daniel, you will have to buy all electronic parts locally, for about 11 Euros. A shopping list and circuit diagram can be found here at Daniel's website. http://users.edpnet.be/danielv37/Detecteur3/Antenna/Electronic\_LR.pdf You can use OP27 instead of an OP07 or LF356.

Wer nur die Platine von Daniel kauft, der besorgt sich die Bauteile in Österreich (Elektronikversand), die ungefähr 11 Euro ausmachen. Die Einkaufsliste, Bestückungsplan, Schaltplan ist hier bei Daniel zu finden. http://users.edpnet.be/danielv37/Detecteur3/Antenna/Electronic\_LR.pdf Statt dem OP27 kann auch ein OP07 oder LF356 verwendet werden

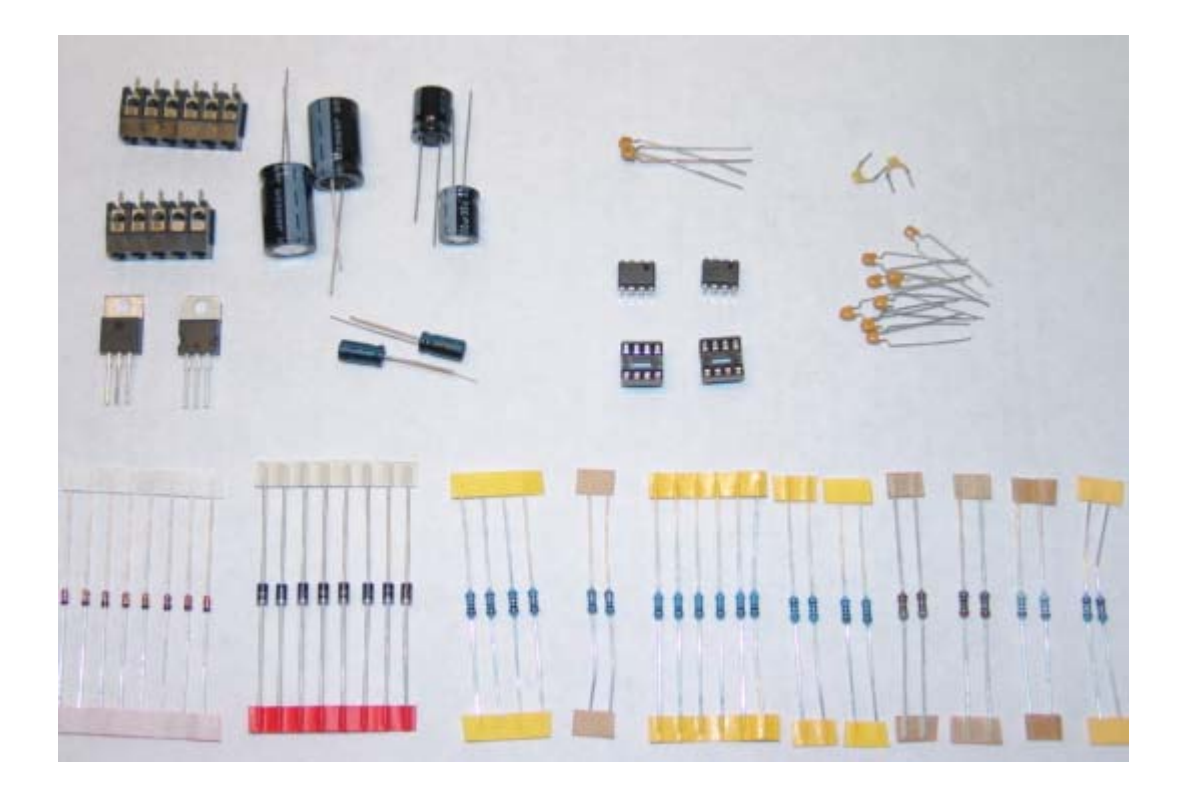

Assembly according to the diagram above takes about 1-2 hours. The input capacitor for the described antenna is about 1.7 microfarad (1.0 plus 0.68 parallel).

Der Aufbau dauert mithilfe des obigen Bestückungsplans 1-2 Stunden. Als Eingangskondensator wird für die unten beschriebene Rahmenantenne ein Wert von 1.7 MikroFarad verwendet (1.0 und 0.68 parallel schalten).

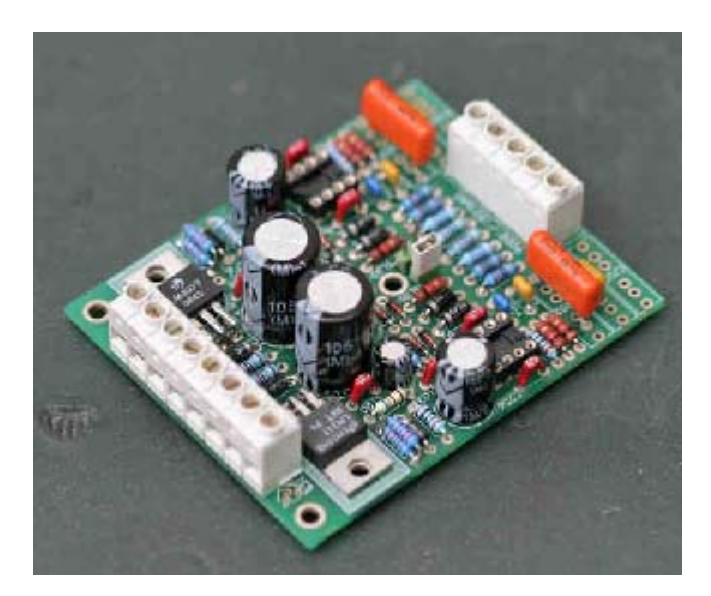

The complete device fits into a small casing. Also, it isn't complicated to put it together on a PCB. A circuit with only a few components is available from Frank Kooiman. The circuit diagram can be found here. http://members.home.nl/fkooiman/lightning/index.htm#2

Die gesamte Schaltung hat in einem kleinen Gehäuse Platz. Für Elektroniker ist es auch nicht kompliziert die Schaltung auf einer Lochrasterplatte aufzubauen. Hier gibt es auch eine Schaltung mit wenigen Bauteilen von Frank Kooiman. Schaltplan ist hier zu finden. http://members.home.nl/fkooiman/lightning/index.htm#2

# **3. Power supply - Elektronik Netzteil**

Because the circuit needs +15 V and -15 V you can't buy a finished power supply, so you must build it yourself. You need only a few electronic parts which can be mounted quickly.

### **ATTENTION: Input is 230V und only for those experienced in assembling electronic circuits.**

**Here's how it works**: approx. half an hour of work, costs approx. 8.5 Euro without casing, casing 4 Euro - Buy parts according to this shopping list:

- Transformer 2x 12 V, 3VA is sufficient PCB, 70x60 mm is sufficient 2x 100 microfarad (Elko axial) 1x rectifier B40C1500 **Casing** Fuse box for 5x20 fuse 5x20 50 mA fuse
- Assemble the parts according to the circuit diagram
- **Insert fuse**
- Install in casing
- Connect 230V and check output voltage of about  $+24V$  and  $-24V$ .  $+15V$  and  $-15V$  regulator is on amplifier device.

Images of power supply and circuit diagram are coming end of May!!!!

Da die Schaltung +15 V und -15 V benötigt kann hier kein fertiges Netzteil gekauft werden. D.h. auch hier ist Selbstbau angesagt. Die Anzahl der Bauteile ist aber Minimal und schnell auf einer Lochrasterplatte aufgelötet und verdrahtet.

#### **ACHTUNG: Eingangsseitig 230V und nur für erfahrene Elektriker/Elektroniker**

**So wird's gemacht**: ca. 0.5 Stunde Arbeit, Kosten ca. 8.50 Euro ohne Gehäuse, Gehäuse ab 4 Euro

- Teile nach folgender Einkaufsliste einkaufen: Trafo 2x 12V, 3 VA reichen Lochrasterplatine ca. 70x60 mm ausreichend 2x 100 MikroFarad (Elko axial) 1x Gleichrichter B40C1500 Passendes Steckernetzteil Gehäuse Sicherungshalter für 5x20 Sicherung 5x20 50 mA flinke Sicherung
- Bauteile nach Plan einlöten und verdrahten
- Sicherung einsetzen
- Fertiggerät in Netzteilgehäuse montieren
- An 230 V anschließen und wenn die Sicherung fällt dann wurde etwas falsch gemacht. Ansonsten mit einem Messgerät ausgangsseitig die Spannung von ca. +24 V und -24 V kontrollieren. Die eigentlichen Spannungsregler +15 V und -15 V sitzen auf der Verstärkerschaltung.

#### **4. Double frame antenna - Doppelte Rahmenantenne**

The lightning strikes are received using a frame antenna set at 10 kHz. At this frequency range the lightning sends impulses over a range of several thousand kilometers. The antenna consists of a frame, around which wire is wound in multiple windings. The antenna measures the magnetic part of a wave and has the advantage that it is less sensitive to interfering electrical fields. With a single antenna, the lightning strike can be detected but the direction cannot be measured. For this reason a second identical antenna is mounted at 90 degrees to the first antenna. The direction can be calculated from the two signals measured. It is still not possible to say for certain that the lightning strike occurred at a direction of 30 degrees. 210 degrees could also have been possible  $(180 + 30)$ , in other words the exactly opposite direction. This is also due to the fact that we do not know if the lightning strike had a positive or negative charge. If you are working with a single station, a third antenna is therefore necessary to detect the charge and therefore the correct direction of the strike. A single station cannot be used to determine the exact position / distance of the strike. This can only be estimated from the strength of the signal, since not all lightning strikes have the same energy. Lightning Radar works in a group of a number of stations and can therefore calculate the correct direction and the position / distance using only 2 antennas.

Die Blitze werden mit einer Rahmenantenne empfangen die auf 10 kHz abgestimmt ist. In diesem Frequenzbereich senden die Blitze über mehrere tausende Kilometer ihre Impulse. Die Antenne besteht aus einem Rahmen auf dem mehrere Windungen isoliertes Kabel aufgewickelt sind. Die Antenne misst den magnetischen Teil einer Welle und hat den Vorteil dass sie weniger empfindlich auf elektrische Störfelder ist. Mit nur einer Antenne kann nur der Blitz detektiert aber nicht die Richtung gemessen werden. Deshalb wird eine zweite identische Wicklung gebaut die zur ersten um 90 Grad versetzt montiert wird. Aus den 2 gemessenen Signalwerten kann jetzt die Richtung bestimmt werden. Man kann aber immer noch nicht eindeutig sagen ob der Blitz z.B. in 30 Grad war. Es sind auch 210 Grad (180+30) möglich, also genau aus der gegenüberliegenden Richtung. Dies hängt damit zusammen dass wir nicht wissen ob es ein positiver oder negativer Blitz war. Arbeitet man nur mit einer Station dann wird eine dritte Antenne benötigt, die die Ladung des Blitzes und somit die eindeutige Richtung bestimmt. Mit einer Singlestation lässt sich auch nicht die Position/Entfernung bestimmen. Aus der Stärke des Signals kann diese nur geschätzt werden, da nicht alle Blitze die gleiche Energie haben. Lightning Radar arbeitet in einem Verbund von mehreren Stationen und somit ist die eindeutige Richtung und auch Position/Entfernungsbestimmung mit nur 2 Antennen möglich.

**Here's how it works:** approx. 2 hours work, costs approx.  $15 - 20$  Euros

- Buy parts according to the following shopping list (you should be able to get everything from a DIY / home improvement store):
	- 3 lengths of wooden dowelling 23 x 23 x 1100mm
	- 3 M6 x 60mm bolts with washers and nuts
	- 8 screw-hooks with a length of 30-40mm
	- 50 m electrical wire 1.5mm² (or 25m each in black and blue 1.5mm²)
	- See picture below
- Drill a 6mm hole at the centre (55cm) of each of the pieces of dowelling
- Bolt 2 of the pieces of wood together to form a cross, and mark the ends of the vertical piece with N(orth) and S(outh). The second piece of wood forms the horizontal part of the antenna.
- Affix 4 hooks (these should protrude about 20mm) at 50cm intervals from the centre of the cross (bolt).
- Join the  $3<sup>rd</sup>$  dowel to the cross. This is the second horizontal and should be correctly labelled with E(ast) and W(est). Affix this third dowel by drilling appropriate holes and bolting the pieces together as shown in the picture to form a 3D cross. See picture below
- In the dowel marked east-west, affix the remaining 4 hooks at intervals of 50cm from the centre
- Wrap 25m of the insulated wire around the north-south frame starting at the bottom-most hook and winding in a clockwise direction. 8 windings are needed.
- Wrap 25m of the insulated wire around the east-west frame starting at the bottom-most hook and winding in a clockwise direction. 8 windings are needed. See picture below
- For better stability, the windings can be fixed in place using cable ties.
- We now have a completed  $100 \times 100 \times 100$  cm frame antenna with side lengths of approx. 71cm which can be used indoors. If the wood is painted and stainless steel hooks and bolts are used, the antenna can also be used out of doors. See picture below

**So wird's gemacht**: ca. 2 Stunden Arbeit, Kosten ca. 15-20 Euro

- Teile nach folgender Einkaufsliste einkaufen (alles ist in einem Baumarkt erhältlich):
	- 3 Stück Holzstangen 23 x 23 x 1100 mm
	- 3 M6 x 60 mm Schrauben mit Beilagscheibe und Mutter
	- 8 Haken zum Einschrauben mit einer Länge von ca. 30-40 mm
	- 50 m Installationsdraht 1.5mm², (oder auch jeweils 25 m in schwarz und blau 1.5mm²)

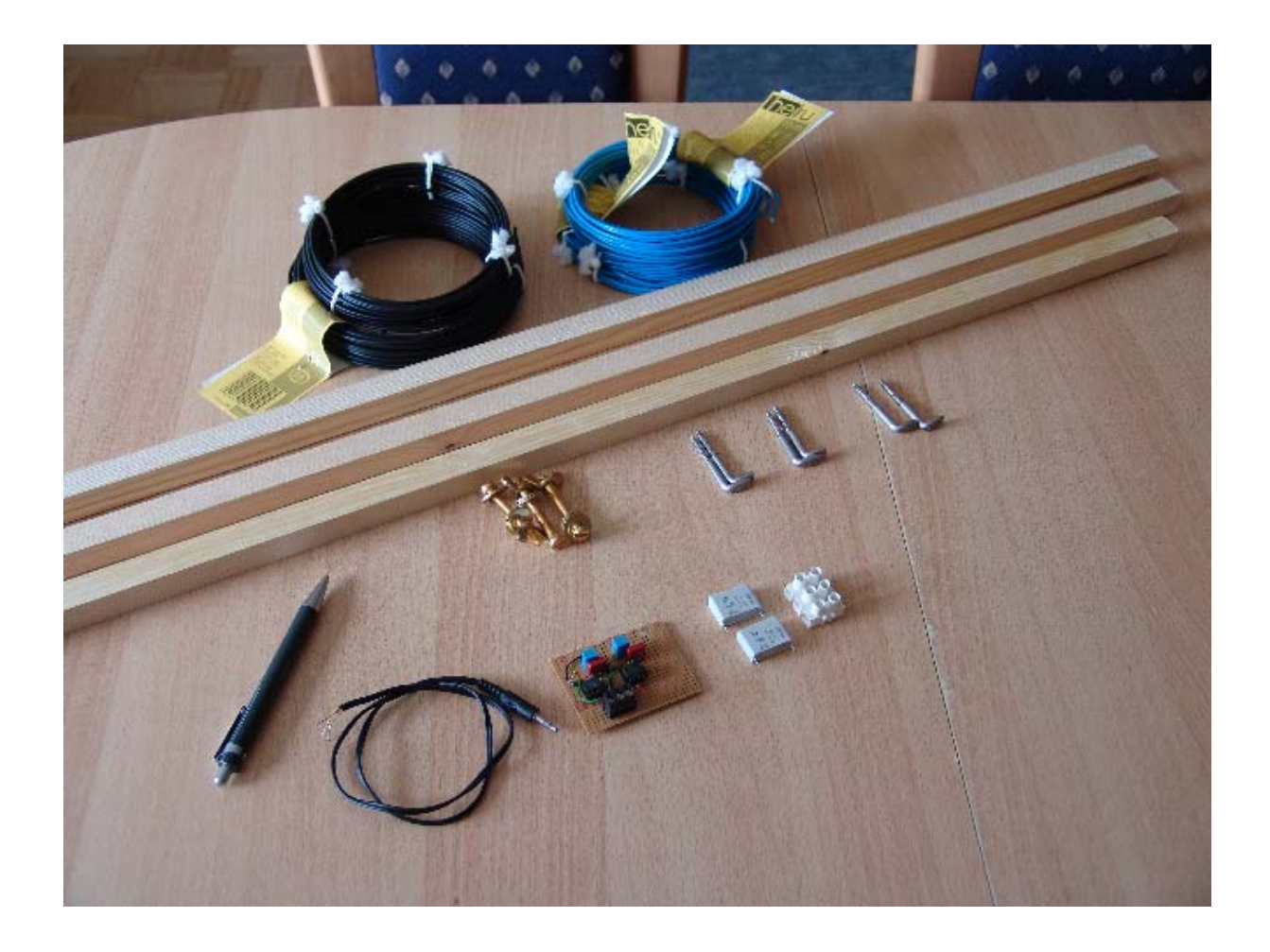

- In die 3 Holzstangen in der Mitte (55 cm) ein 6 mm Loch bohren
- 2 Holzstangen zu einem Kreuz verschrauben und die waagrechte Stange an den Enden mit N(orden) und S(üden) beschriften. Die zweite Stange bildet die Senkrechte unserer Antenne.
- Jeweils von der Mitte (Schraube) des Holzkreuzes im Abstand von 50 cm 4 Haken einschrauben. Ca. 20 mm müssen diese noch aus dem Holz ragen.
- Jetzt die 3. Stange mit dem Kreuz verbinden. Dies ist unsere zweite Waagrechte die korrekt mit O(sten) und W(esten) beschriftet wird. Dazu noch 3 passende Löcher bohren und mit den restlichen 2 Schrauben verbinden sodass ein 3-dimensionales Kreuz entsteht.

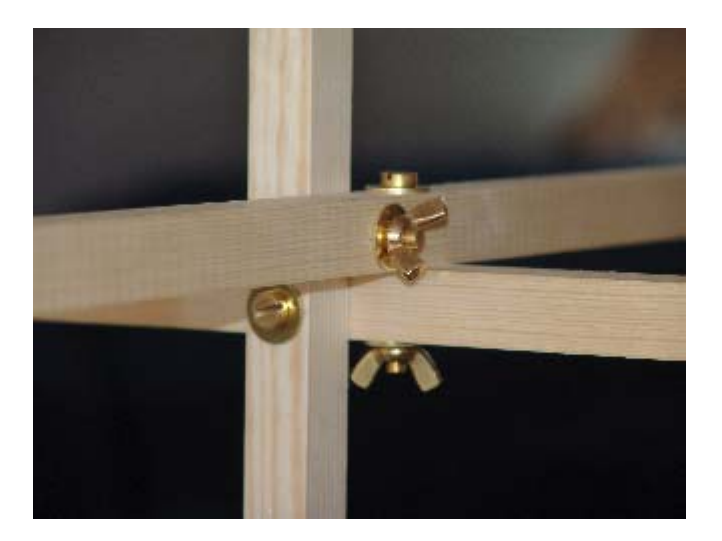

- In das Ost-West Kreuz werden die restlichen 4 Haken im Abstand 50 cm von der Mitte eingeschraubt.
- 25 m des isolierten Drahtes vom unteren Haken im Uhrzeigersinn um den Nord/Süd Rahmen wickeln. 8 Wicklungen werden benötigt.
- 25 m des isolierten Drahtes vom unteren Haken im Uhrzeigersinn um den Ost/West Rahmen wickeln. 8 Wicklungen werden benötigt.

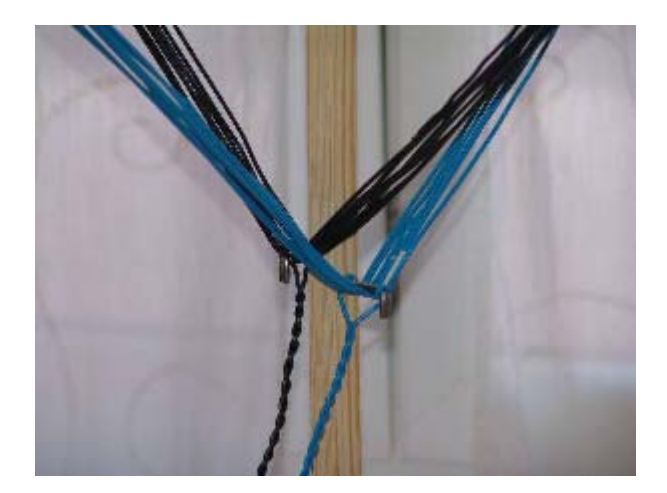

- Zur besseren Stabilität der Wicklungen können die Kabeln mit Kabelbinder fixiert werden.
- Jetzt haben wir eine fertige 100x 100x 100x cm Rahmenantenne mit Seitenkanten von ca. 71 cm die im Inneren des Hauses verwendet werden kann. Wenn sie gestrichen wird und rostfreie Schrauben und Haken verbaut ist sie auch für den Aussenbetrieb geeignet.

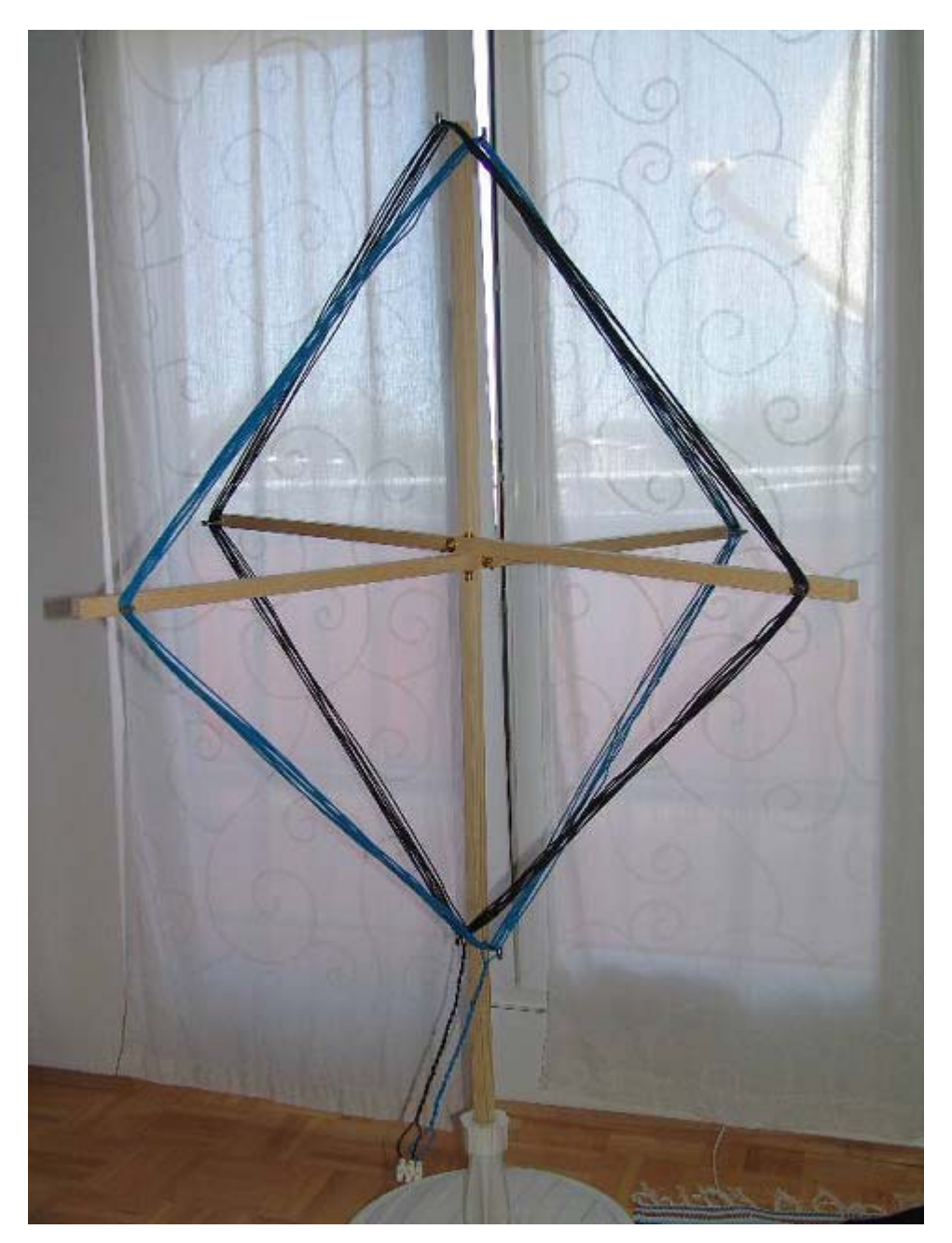

### **5. Software**

Not an easy task since there is no manual for the software. For this reason, here is my attempt to describe the most important steps and settings step-by-step. What isn't described here are steps which are not necessary at the start (to prevent too much confusion at the beginning), or which I haven't yet looked at myself. Frank Kooiman can help with any questions: he developed the software.

Ein nicht ganz leichtes Unterfangen da es keine Softwarebeschreibung gibt. Deshalb mein Versuch die wichtigsten Schritte/Einstellungen "step by step" zu erklären. Was dabei nicht erklärt wird ist für den Start nicht nötig (um zuviel Verwirrung am Anfang zu vermeiden) bzw. habe ich selbst noch nicht durchschaut. Auf jeden Fall kann Frank Kooiman weiterhelfen, da er die Software ja entwickelt hat.

**Here's how it works**: approx. 1 hour work, (or longer if there are problems)

- Download the LR software from Frank Kooiman (older setup file) at http://members.home.nl/fkooiman/lightning/index.htm#5 and ask him to send you the latest version (which includes Blitzortung connection) by e-mail fkooiman@home.nl
- Acquire a username and password for Blitzortung from Egon Wanke: blitzortung@gmx.org
- Set the computer's decimal point to "." instead of "," or the software will not calculate coordinates correctly (Frank is working on an upgrade). Either set your computer's language to English using the system settings menu, or change the markers for decimal points in your computer's settings.
- Run the setup program fro LR, and then replace the .exe with the newest version. Start LR and under the "MAP" menu enter your coordinates as the "local station" either as a decimal or as degrees / minutes / seconds.

IMPORTANT: remember to use a "." as the decimal point and always use 5 digits after the decimal point (add additional zeros if necessary). The field background should not be red after you have entered the information required. The data is saved as soon as the program is closed.

- Internet settings: Ports 4711 and 4712 must be accessible (firewall, hardware firewall). One port is needed to connect to other LR users and the second port to connect to Blitzortung.org.
- Install LinkToBlitzortung and enter your username and password under "settings". The coordinates should be automatically completed from the values in LR.
- A map is needed to show the lightning and station positions graphically. This can be created using Mapcreator (free version) or Azimuth. Your own position should be exactly at the centre of the map, and the map should be 557 x 557 pixels in size and saved as a .bmp file. This map is copied into the LR folder on your hard drive.
- After starting LR, you should see the radar map displaying the directions and the estimated energy of the lightning strikes. Click on the map with the left mouse button to go from the radar map to the correlation map which shows the position of lightning strikes if you are connected to another LR user. Click on the map with the left mouse button to go from correlation map to the history map (shows lightning strikes in chronological order) and again to go back to the radar map.
- Click on the map with the right mouse button and select your desired correlation or radar map
- Lightning direction and energy is shown on the right
- Explanation of all TAB in LR software

RADAR:

Setup:

If you have used described antenna alignment then you don't need this

Calib:

Gain:

Insert sensitivity of lightning strike detection

Options:

About:

REMOTE:

Im Feld "ClientIP/Name" wird die IP der anderen LR User eingegeben. Aktuell können 10 User gespeichert werden. Der Datenverkehr bei einer geglückten Verbindung wird unterhalb angezeigt. Durch anklicken von "Update station list" werden die IP's gespeichert.

SYNC:

INTERNET:

Insert internet site that is used for uploading radar map, correlation map and history map MAP:

Local station:

Shows entered local coordinates

Display Options:

- Shows how long a lightning strike is visible in the correlation map (under "Duration"). Visible")
- You will see your own lightning strikes on your personal Blitzortung.org site (with username/ password)
- Software ..sound input"

**So wird's gemacht**: ca. 1 Stunde Arbeit, bei Problemen natürlich länger

- Die LR Software von Frank Kooiman downloaden (ältere Setup Datei) http://members.home.nl/fkooiman/lightning/index.htm#5 und die neuerste Version (hat Blitzortungverbindung inkludiert) per e-mail schicken lassen fkooiman@home.nl
- User/Passwort bei Blitzortung (Egon Wanke) beantragen blitzortung@gmx.org
- Computer auf " . " statt " , " einstellen, da die Software die Koordinaten ansonsten nicht sauber verwalten kann (Softwareupdate ist von Frank in Arbeit). Systemsteuerung -> Regions- und Sprachoptionen -> auf Englisch (Grossbritannien) umstellen oder nur die Kommastelle und die Tausenderstelle ändern
- Setup von LR durchführen und danach die EXE durch die neueste LR Version ersetzen. LR starten und unter dem Register "MAP" unter "Local station" die Koordinaten entweder dezimal oder als Grad/Minute/Sekunde eingeben. WICHTIG: ". " als Kommastelle verwenden und die Dezimalwerte müssen IMMER 5

Nachkommastellen haben (eventuell mit 0 auffüllen) und der Feldhintergrund darf nacht der Eingabe nicht rot sein. Sobald das Programm beendet wird, werden die Daten automatisch gespeichert.

- Interneteinstellungen: Port 4711 und 4712 freigeben (Firewall, Hardwarefirewall), ein Port wird für die Verbindung zu anderen LR Usern benötigt und der zweite Port für die Verbindung zu Blitzortung.org
- LinkToBlitzortung installieren und das Blitzortung User/Passwort unter Settings eingeben, Koordinaten sollten korrekt von LR übernommen worden sein
- Für die grafische Anzeige der Blitze und Stationen wird eine Map benötigt. Diese kann mit Mapcreator (free version) oder der Software Azimuth erstellt werden. Der eigene Standort muss genau in der Mitte sein, die Karte muss 557 x 557 Pixel groß sein und als .bmp gespeichert sein. Diese Karte wird in das Verzeichnis der LR Software kopiert.
- Nach dem Programmstart von LR sieht man die Radarkarte, die die Richtung und geschätzte Stärke der Blitze anzeigt. Wird mit der linken Maustaste in die Karte geklickt kommt man von der Radarkarte zur Korrelationskarte. In dieser Karte wird, sobald man mit einem anderen LR User verbunden ist, die genaue Position der detektierten Blitze eingezeichnet. Durch weiteres klicken kommt man zur Historykarte, die auf einem Zeitbalken (0 – 24 h) die Blitzrichtung/Stärke einzeichnet. Nochmaliges klicken führt wieder zur Radarkarte.
- Wird in der LR Software mit der rechten Maustaste in die Karte geklickt öffnet sich ein Fenster indem die gewünschte Karte ausgewählt werden kann. Dies gilt sowohl für die Korrelationskarte als auch für die Radarkarte.
- Aktuell detektierte Blitzrichtung und Stärke wird rechts neben der Karte angezeigt.
- Erklärung aller Register im LR:

RADAR:

Setup:

Wenn die Antenne genau nach Anleitung aufgebaut und alles korrekt verbunden wurde, ist hier keine Änderung nötig.

Calib:

Gain:

Hier wird die Empfindlichkeit der Blitzdetektion eingestellt.

- Options:
- About:

REMOTE:

Im Feld "ClientIP/Name" wird die IP der anderen LR User eingegeben. Aktuell können 10 User gespeichert werden. Der Datenverkehr bei einer geglückten Verbindung wird unterhalb angezeigt. Durch anklicken von "Update station list" werden die IP's gespeichert.

# SYNC:

### INTERNET:

Hier kann angegeben werden auf welche Adresse die Radarkarte, Korrelationskarte, Historykarte hochgeladen werden soll.

MAP:

Local station:

Hier wurden bereits die lokalen Koordinaten eingegeben

Display Options:

- Im Feld "Duration Visible" wird eingestellt wie lange die Blitze in der Korrelationskarte sichtbar bleiben
- Auf der persönlichen Seite von Blitzortung.org (mit Username/Passwort) werden die eigenen Blitzortungen angezeigt.

- Programm Sound Input

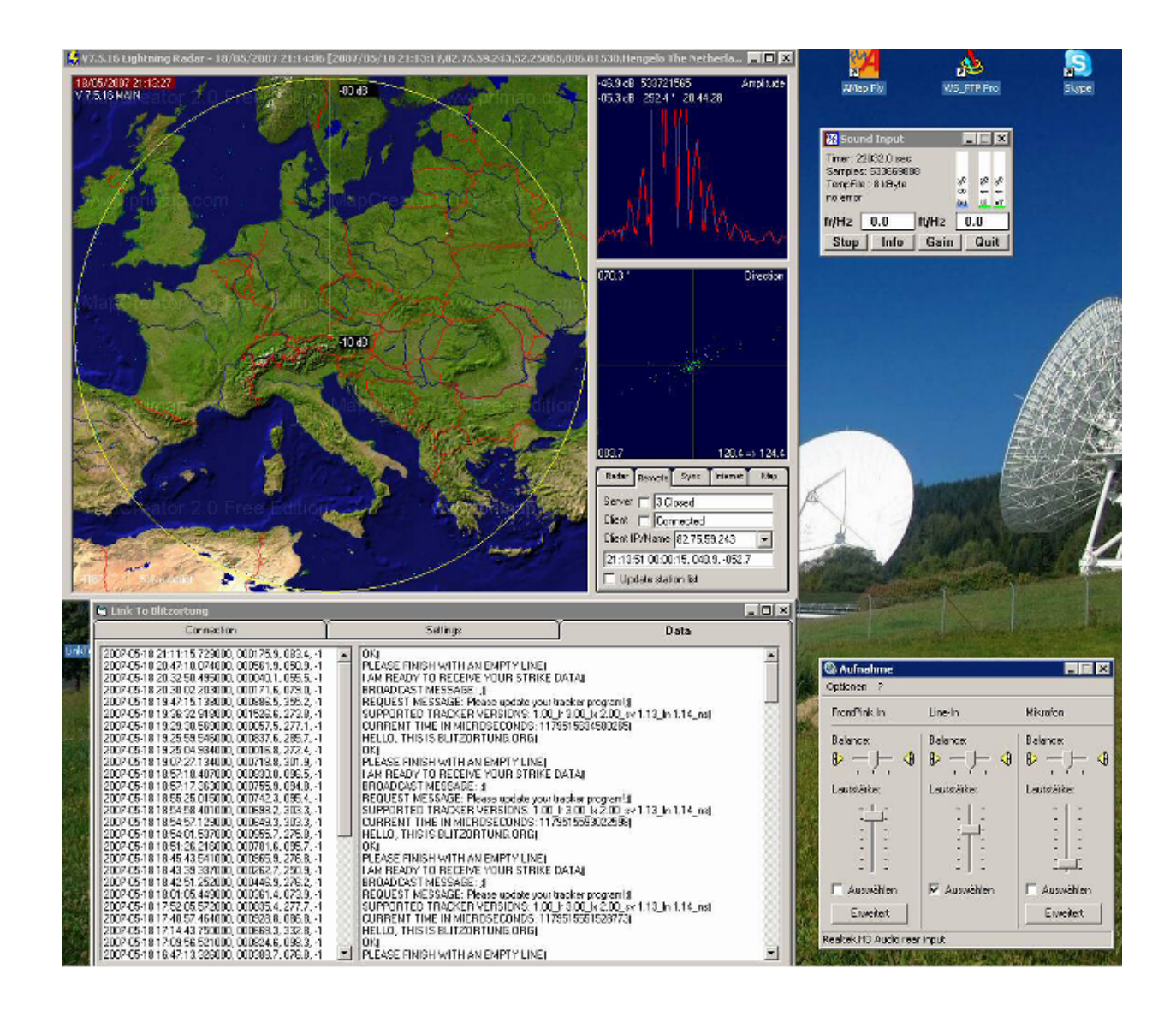

#### **6. Assembly - Zusammenbau**

**Here's how it works**: approx. 2 hours work

- Bay parts according following shopping list:
	- 4 core cable with ground shield from antenna to computer 3.5 mm plug to connect cable to soundcard (line-in)

Plug connection from power supply directly on amplifier device or computer side (depending on location of your 230V socket)

- Mount the antenna on desired place and place all 2 horizontal wooden dowelling exactly to north-south and east-west. Lightning position calculation is very precise if you can exactly align your antenna (+/- 1 degree). Don't forget the difference between magnetic and geographic North Pole.
- Connect your amplifier directly to the antenna (shown on circuit diagram). To minimise software settings connect the endings of both antenna windings to earth. Don't swap N/S and O/W starting point of antenna windings.
- Combine the amplifier with the computer via a 4 core cable (mounted 3.5 mm plug). See left and right channel on picture below an circuit diagram
- Connect your power supply  $+24V$ , earth,  $-24V$  to your amplifier (see circuit diagram)
- Check on your computer that line-in is working
- Start LR software, sound input software starts automatically and sound input should show 3 working crossbars
- Start LinkToBlitzortung.exe and after some minutes you should see transfer data under "Data" TAB

#### **So wird's gemacht**: ca. 2 Stunden Arbeit

- Teile nach folgender Einkaufsliste einkaufen:
	- 4 poliges Kabel mit Masseschirmung von Antenne bis zum Computer
	- 3.5 mm Stereoklinkenstecker zum Anschluss vom Kabel an der Soundkarte (Line-In)
	- Steckerverbindung vom Steckernetzteil direkt an der Verstärkerschaltung oder auf Computerseite des Kabels (je nachdem wo es eine 230 V Steckdose gibt)
- Antenne an einem geeigneten Platz montieren und die 2 waagrechten Holzstangen genau nach den Himmelrichtungen ausrichten. Je genauer dies passiert umso besser die Blitzpeilung (+/-1 Grad). Bei Verwendung eines Kompasses bitte beachten dass dieser den magnetischen Norden anzeigt, die Antenne aber nach dem geografischen Norden ausgerichtet werden muss. Für den Osten Österreichs ist die Differenz ca. 2 Grad, im Westen nur noch 1 Grad. D.h. zeigt der Kompass im Osten nach Norden (0 Grad), dann ist die Antenne auf 2 Grad auszurichten.
- Die Verstärkerschaltung wird direkt an die Antenne wie nach Schaltplan angeschlossen. Um die Softwaresettings zu minimieren schließe das Wicklungsende beider Antennen an den Masseanschluss an. Bei den Wicklungsanfängen nicht Nord/Süd mit Ost/West vertauschen!
- Von der Elektronikschaltung das 4-polige Kabel zum Computer legen und computerseitig den 3.5 mm Klinkenstecker montieren. L(inks) und R(echts) Kanal und Masse laut Abbildung.

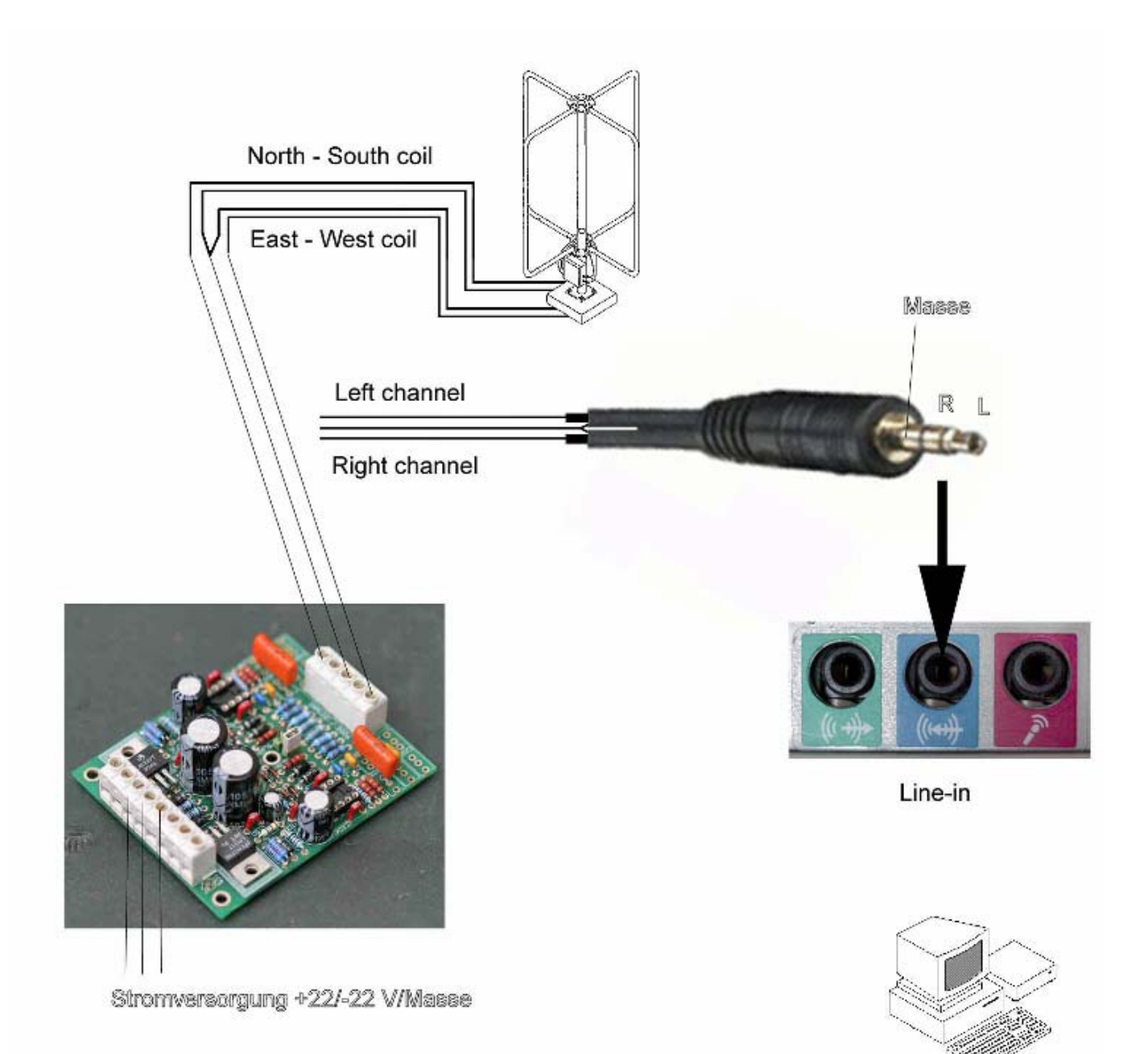

- Verstärkerseitig ebenfalls die richtigen Kabeladern (L/R Kanal) und Masse an die Schaltung anschließen.
- Steckernetzteil in die Steckdose und die Ausgänge Masse, +22 V, -22 V direkt an die Verstärkerschaltung laut Schaltplan anschließen. Oder über die 2 freien Adern und Masse des 4 poligen Kabels vom Computer zur Verstärkerschaltung führen.
- Klinkenstecker an Line-In anstecken und am Computer kontrollieren dass der Line-In Eingang aktiviert ist (unter Systemsteuerung -> Sound/Audiogeräte -> Aufnahme oder Soundicon im Systemtray rechts unten). Schieberegler von Line-In auf Mittelstellung.
- LR Software starten, Sound Input startet automatisch mit. Im Sound Input Programm sollten die 3 Balken Ausschläge zeigen.
- LinkToBlitzortung.exe starten. Im Register "Data" sind nach einiger Zeit die gesendeten Daten zu sehen.

Now you have to wait for lightning strikes and then you start with fine tuning (= play until you have understood everything and lightning strikes are shown on your map). Enjoy your system because now you are part of the European lightning system. As comparison have a look at WeatherOnline website.

Jetzt beginnt das Warten auf Blitze und die Feinarbeit (= spielen bis man alles verstanden hat und die Blitze auf der tatsächlichen Position aufscheinen), sowie die Freude am europäischen Blitzortungssystem aktiv teilzunehmen. Als Vergleich ist die Blitzkarte von WetterOnline sehr hilfreich.

VIEL SPASS!

### **7. Known problems - Bekannte Probleme**

- LR and LinkToBlitzortung require the computer setting "." for the decimal point
- Setup is not easy because of the missing software manual
- Due to dynamic IP addresses of each remote station you have to change software settings
- LR und LinkToBlitzortung benötigt die Computereinstellung "" für die Kommastelle (anstatt, ).
- Setup bereitet Probleme da die Software nicht dokumentiert ist (bis auf diese Anleitung)
- Dynamische IP Adressen der Remote Stationen erfordern ein laufendes Anpassen in den Softwareeinstellungen

#### **8. Links**

Elektronik Conrad: http://www.conrad.at

Elektronik Elcomp (sehr günstiger Versand): http://www.elcomp.at

Frank Kooiman: http://members.home.nl/fkooiman/lightning/index.htm fkooiman@home.nl

Daniel Verschueren: http://users.edpnet.be/DanielV37/Detecteur3/ DanielV37@edpnet.be

LR Forum: http://foudre.chasseurs-orages.com/index.php

Gerald Ihninger (wettersat): http://members.inode.at/576265/ Gerald.Ihninger@inode.at

Blitzortung: http://www.blitzortung.org/

Egon Wanke: blitzortung@gmx.org

Lightningviewer: http://www.blitzortung.org/index.php?station=2&mode=4&map=9&lang=e

Boltek: http://www.boltek.com/

Lightning Wetteronline: http://www.wetteronline.de/blids/blids\_DL.htm

Mapcreator free version: http://www.primap.com/ Azimuth: http://members.home.nl/fkooiman/lightning/MakingMaps/